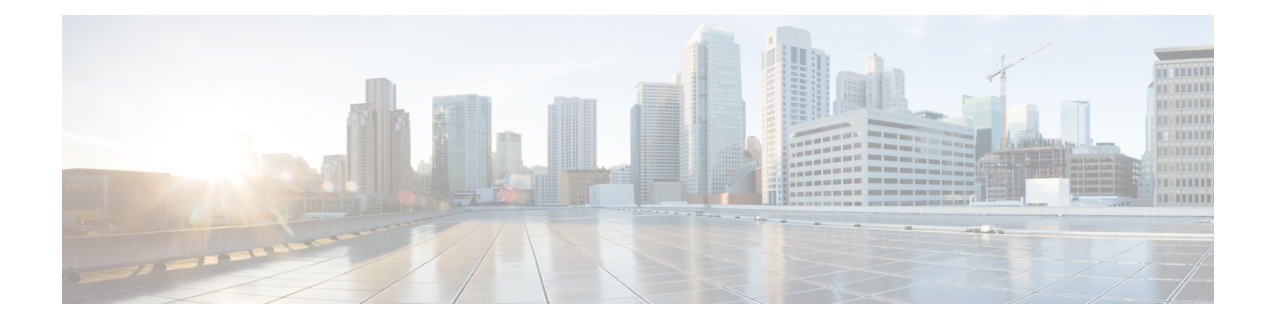

# **Configuring Auto Media Sense**

Cisco ASR 920 Series ( ASR-920-12CZ-A and ASR-920-12CZ-D) supports eight dual media ports. The dual media ports can operate either in RJ45 mode or in SFP (fiber) mode. The AMS detects the presence of a link activity on any of the media dual ports, and enables the link for communication. By default, if there is no link connection, the link state goes down. When media is connected, the AMS detects the connection, establishes the link, and brings the link state to UP. When for the same port, both RJ45 and fiber links are connected, the port goes UP in the fiber mode.

- Restrictions for [Configuring](#page-0-0) Auto Media Sense, on page 1
- [Information](#page-0-1) About Auto Media Sense, on page 1
- How to [Configure](#page-1-0) Auto Media Sense, on page 2

## <span id="page-0-0"></span>**Restrictions for Configuring Auto Media Sense**

- When the media-type is changed from RJ45 to SFP or vice versa with 100% line rate, the port goes DOWN. The workaround is to stop the traffic, and to perform shut/no shut operation on the port.
- By default, the auto negotiation is always enabled when the media-type is selected as auto-select.
- For ports 4 to 11, the same port cannot be used as RJ45 or SFP at the same time.

## <span id="page-0-1"></span>**Information About Auto Media Sense**

Dual-media is the support given at the PHY level. The Cisco ASR 920 Series ( ASR-920-12CZ-A and ASR-920-12CZ-D) supports eight dual media ports. All the media type modes are driven through IOS Interface configuration command:

- Media-type 'auto' is for auto-media sense
- Media-type 'rj45' is for rj45 mode
- Media-type 'sfp' is for SFP mode.

Port numbers from 4 - 11 can operate either in RJ45 or in Fiber mode.

#### **Table 1: Cisco ASR 920 Series Front Panel Port mapping**

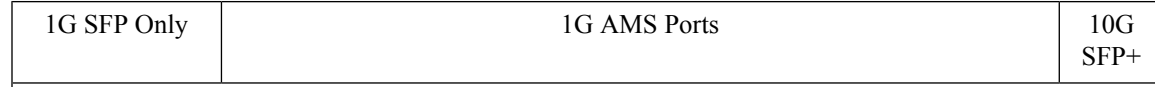

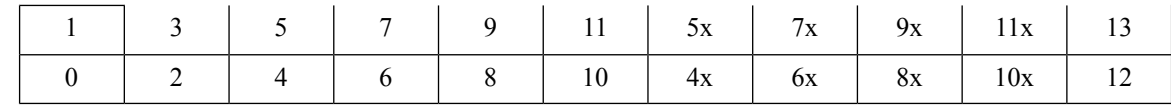

## <span id="page-1-0"></span>**How to Configure Auto Media Sense**

### **Configuring Media-Type**

#### **SUMMARY STEPS**

- **1. enable**
- **2. configure terminal**
- **3. interface** *interface-id*
- **4. media-type** {**auto-select** | **rj45** | **sfp**}
- **5. end**

#### **DETAILED STEPS**

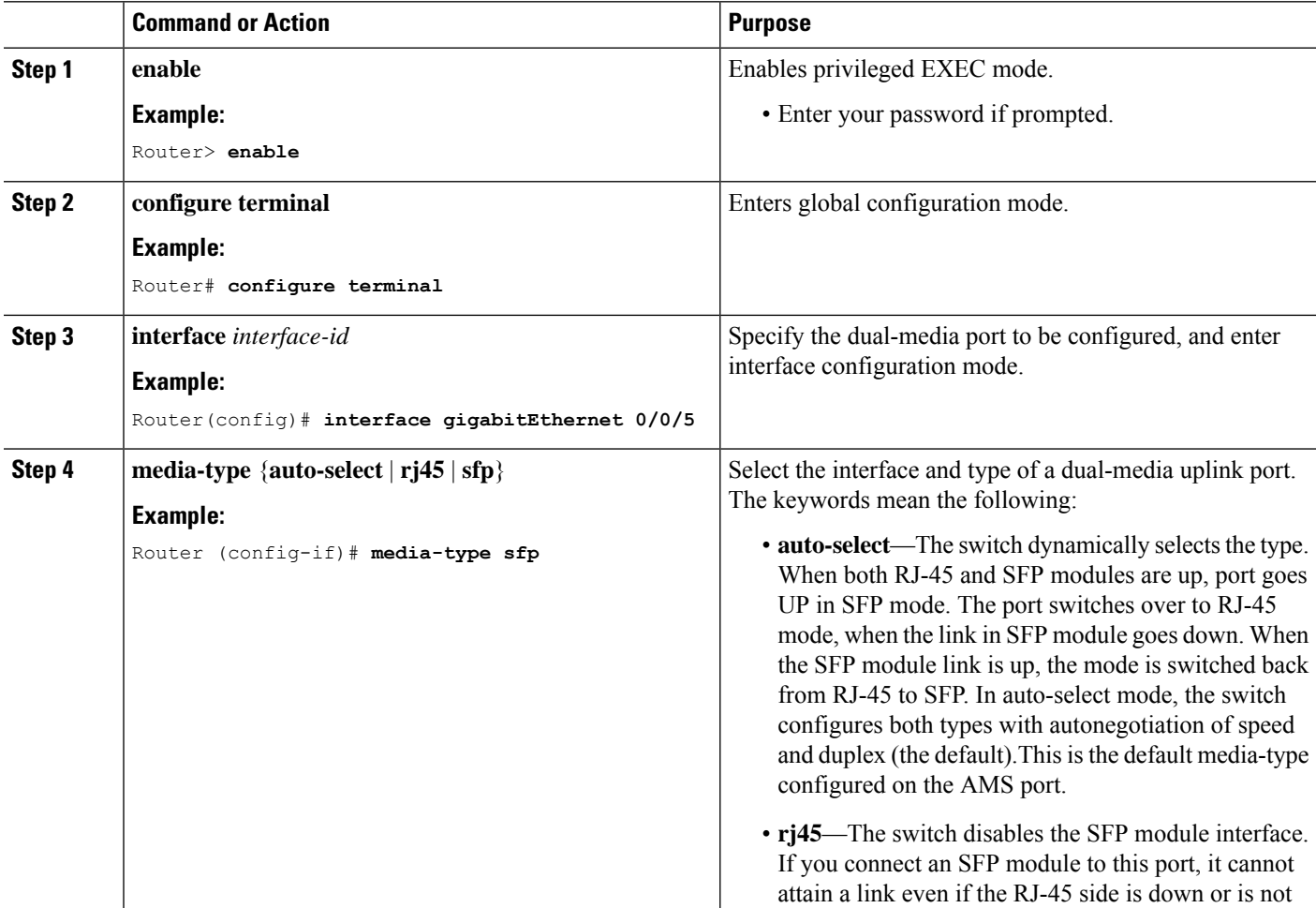

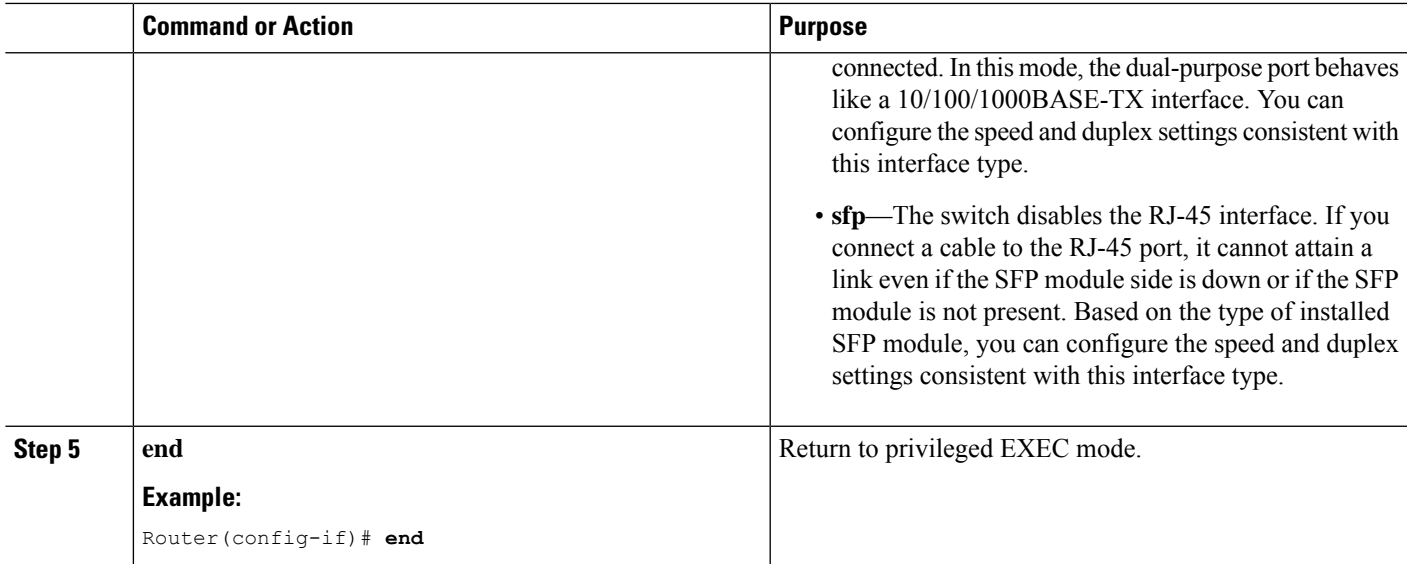

#### **Configuration Example**

```
Router> enable
Router# configure terminal
Router(config)# interface gigabitEthernet 0/0/5
Router (config-if)# media-type sfp
Router(config-if)# end
```
### **Verifying Media-Type**

#### **SUMMARY STEPS**

- **1. enable**
- **2. show running-config interface** *interface-id*
- **3. show interface** *interface-id*

#### **DETAILED STEPS**

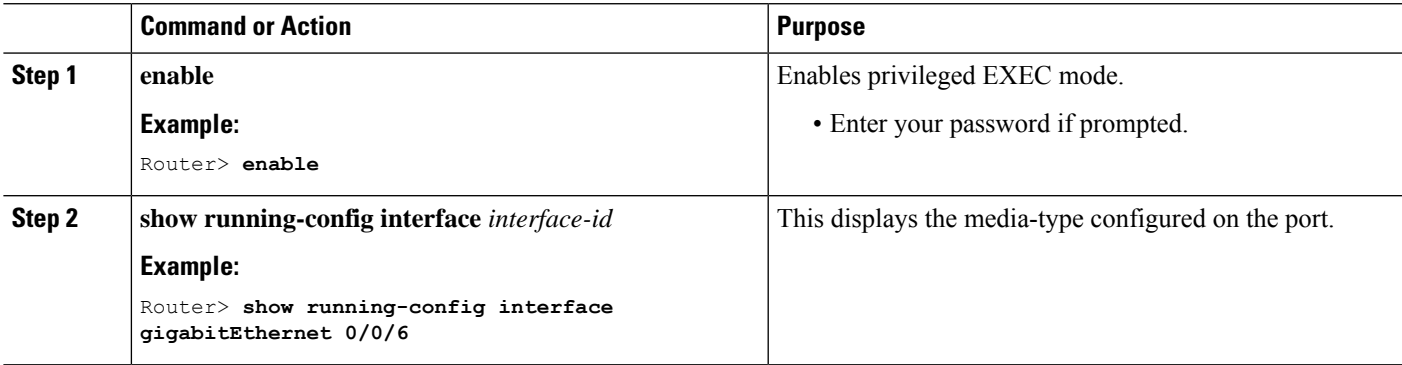

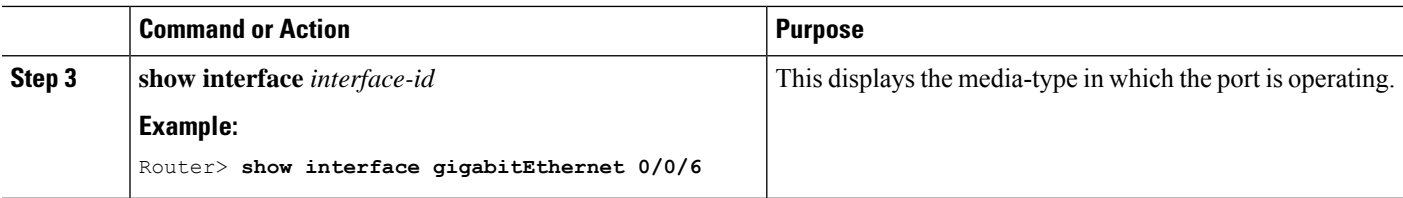

#### **Example for Verifying Media-Type Configuration**

This example shows how to verify the media-type configuration

```
Part I
Router> enable
Router>show running-config interface gigabitEthernet 0/0/5
Building configuration...
Current configuration : 95 bytes
!
interface GigabitEthernet0/0/5
no ip address
media-type auto-select
negotiation auto
Router> end
Part II
Router> enable
Router> show interfaces gigabitEthernet 0/0/5
GigabitEthernet0/0/5 is up, line protocol is up
 Hardware is 12xGE-2x10GE-FIXED, address is badb.adba.de85 (bia badb.adba.de85)
 MTU 1500 bytes, BW 1000000 Kbit/sec, DLY 10 usec,
    reliability 255/255, txload 1/255, rxload 1/255
 Encapsulation ARPA, loopback not set
 Keepalive set (10 sec)
  Full Duplex, 1000Mbps, link type is auto, media type is SX
 output flow-control is off, input flow-control is on
 ARP type: ARPA, ARP Timeout 04:00:00
 Last input never, output never, output hang never
 Last clearing of "show interface" counters never
  Input queue: 0/375/0/0 (size/max/drops/flushes); Total output drops: 0
 Queueing strategy: fifo.
```
Router> **end**

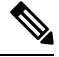

The media type is: **Note**

- SX—when GLC-SX-SMD is connected.
- ZX—when GLC-ZX-SMD is connected.
- RJ45—when copper mode is connected.

### **Troubleshooting Media-Type Configuration**

The **show platform software agent iomd 0/0 phy <port\_num> 1 14** command is used to determine the media-type at the PHY level for a specific port.

```
Router> enable
Router# show platform software agent iomd 0/0 phy 5 1 14
Port Number: 5
Device/Page: 0x1
Register : 0x14
Value : 0xa084
```
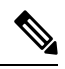

**Note**

The value of the register determines the media-type configuration:

• 0xa084—then port is operating in SFP mode.

• 0xa045—then the port is operating in RJ45 mode.

I